## How to Sign Device Checkout Agreement

- 1. Go to [www.whatcom.edu](http://www.whatcom.edu/)
- 2. Click **MyWCC** at the top of the Homepage

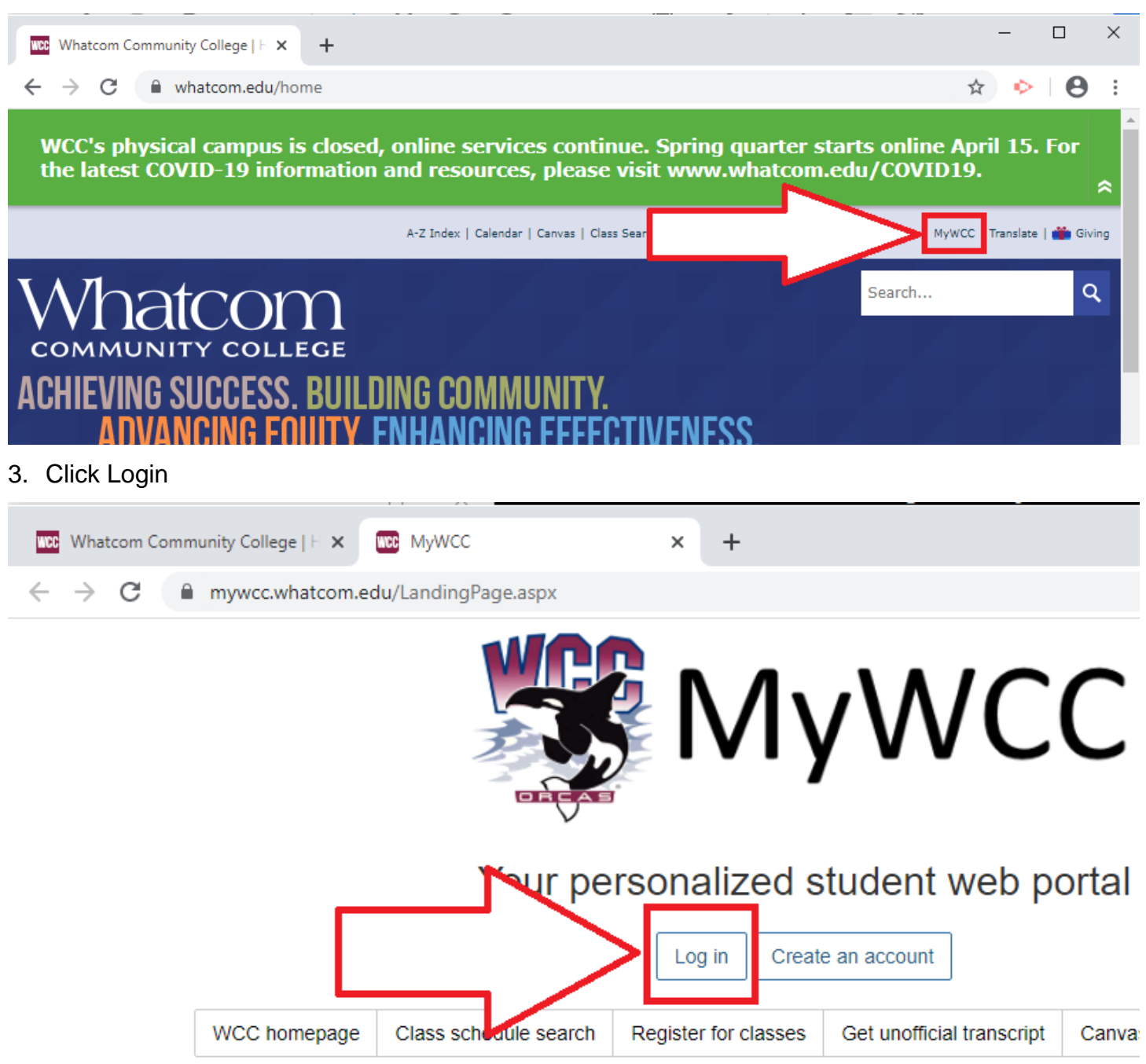

4. Enter your **SID** for the Username and your **PIN** for your Password. Your PIN is your six-digit birthday. For example, if your birthday is May 8<sup>th</sup> 1911, your PIN would be: 050811.

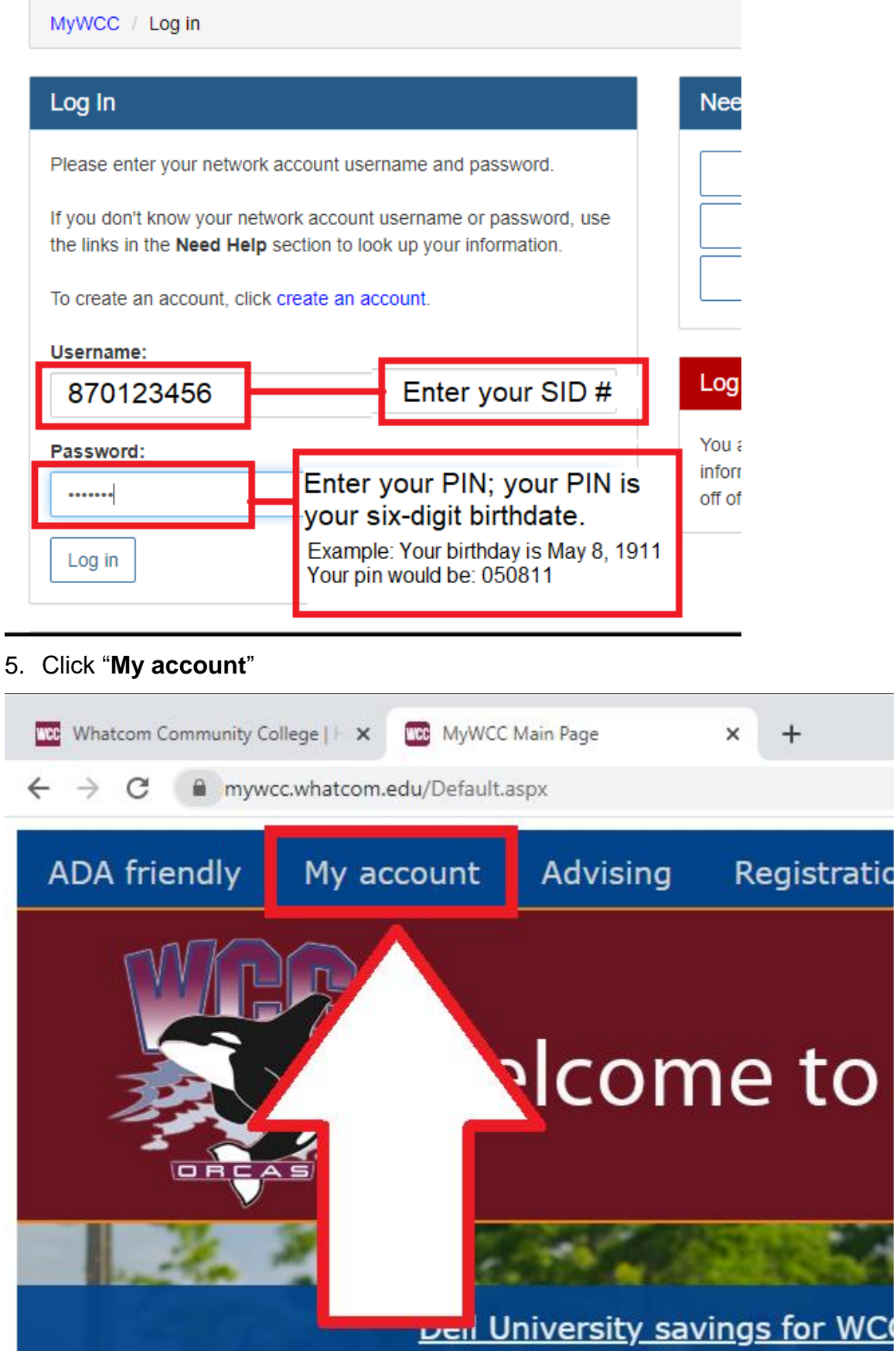

6. Click **Sign Equipment Checkout Agreement**

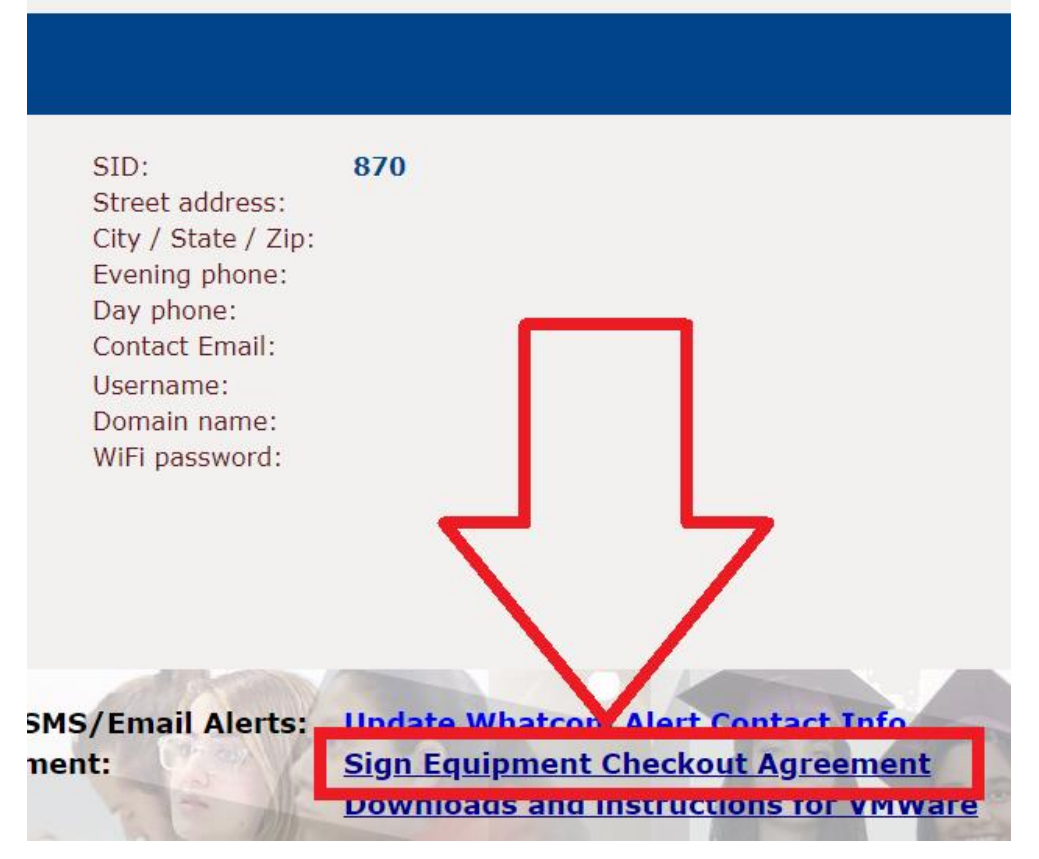

7. Scroll down; type out your **SID** and click "**I Agree**"

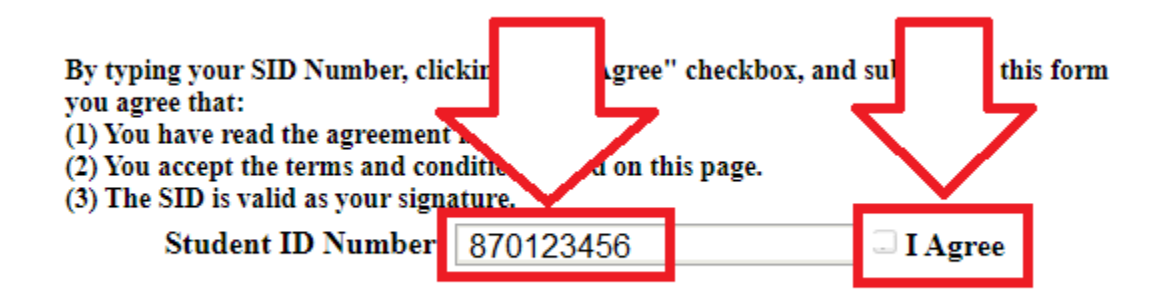